# LAMPIRAN

Lampiran: Notulensi Sidang

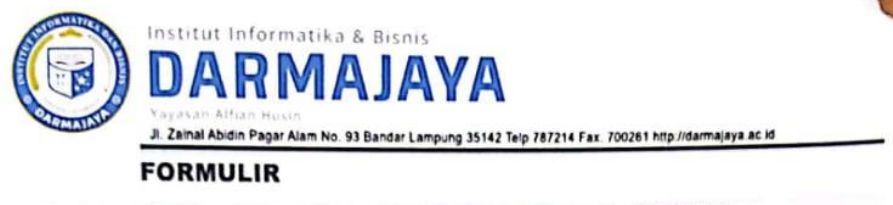

BIRO ADMINISTRASI AKADEMIK KEMAHASISWAAN (BAAK)

**SARAN PERBAIKAN:** 

NO SARAN 1. Synalam mendelay atry-totors Salam Sitas 2an Dafter 2. Cel 15 klub dting printing<br>3. performant frement premiert<br>1. performant frement )<br>4. performant d'une pervision )<br>1. performant d'une pervision d'advient PENGLAI I/II for super

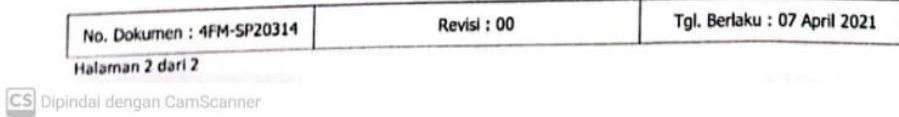

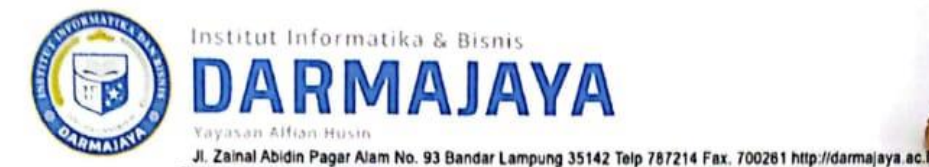

### **FORMULIR**

#### BIRO ADMINISTRASI AKADEMIK KEMAHASISWAAN (BAAK)

#### **SARAN PERBAIKAN:**

Il Miliau dalam peus bobotas de sescendan des<br>le Southan dan Reffensiber 16 Jahren des<br>le Tubison docupal tribunister 16 Jahren des<br>chup 1, triber de pendition learnée des<br>from triber de journalister 16 Jahren des<br>le Fourn - language class diagram servai des

PENGUJI I/II

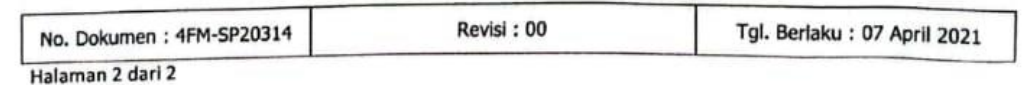

CS Dipindal dengan CamScanner

Lampiran : Acc Cetak

f. An cetal. SISTEM PENDUKUNG KEPUTUSAN DALAM SELEKSI FINALIS MULI MEKHANAI KOTA BANDAR LAMPUNG MENGGUNAKAN METODE **TOPSIS SKRIPSI**  $13/10/1023$ Disusun oleh :  $30/10^{123}$ **ROSA APRILIA** 1911050001 **INSTITUT INFORMATIKA & BISNIS DARMAJAYA FAKULTAS ILMU KOMPUTER JURUSAN SISTEM INFORMASI** 2023 CS Dipindai dengan CamScanner

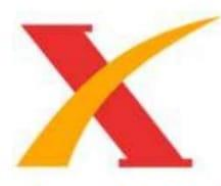

## Plagiarism Checker X Originality Report

**Similarity Found: 16%** 

Date: Wednesday, August 02, 2023 Statistics: 1246 words Plagiarized / 7114 Total words Remarks: Medium Plagiarism Detected - Your Document needs Selective Improvement. 

BAB | PENDAHULUAN 1.1 Latar Belakang Muli adalah sebutan untuk anak perempuan yang sudah baligh. Sedangkan Mekhanai untuk anak laki-laki yang sudah baligh. Kata Muli dan mekhanai artinya Gadis dan Bujang. Selanjutnya sebutan Muli mekhanai ini menjadi gelar Duta Pariwisata di provinsi lampung, seperti halnya provinsi lain yang memiliki sebutan khusus untuk Duta Pariwisata didaerahnya. Muli Mekhanai yang dipilih menjadi Duta Pariwisata diharapkan memiliki peran yang signifikan dalam memperkenalkan sekaligus mempromosikan potensi-potensi wisata yang ada didaerahnya.

Oleh karena itu, dibutuhkannya figur vang mampu bekerjasama dengan dinas terkait untuk membantu mempromosi wisata suatu daerah. Sosok Muli Mekhanai inilah yang dirasa cukup mempuni dalam mempromosikan pariwisata daerahnya. Hambatan yang ditemukan dalam rangkain panjang pemilihan Muli Mekhanai Kota Bandar Lampung adalah sistem pendaftaran yang masih manual dan belum menggunakan sistem berbasis website. Selain itu, banyaknya tahapan proses penilaian tentunya harus membutuhkan perhitungan yang akurat.

Perhitungan penilaian pemilihan Muli Mekhanai Kota Bandar Lampung menggunakan sistem penilaian yang dilakukan oleh dewan Juri dengan mengisi formulir kriteria yang sudah disiapkan oleh panitia. Kemudian data penilaian dari dewan juri direkap oleh panitia pemilihan Muli Mekhanai Kota Bandar Lampung menjadi satu master data di microsoft excel dan laporan output dalam bentuk cetak. Dikarenakan sistem yang masih manual, jika ada beberapa peserta yang memiliki nilai yang sama dapat menyulitkan dewan juri untuk menentukan mana yang terbaik. Dari sistem lama tersebut menimbulkan penilaian yang kurang objektif.

CS Dipindai dengan CamScanner

 $\langle$ ?php require\_once('includes/init.php'); ?>

```
\langle?php
\text{Serrors} = \text{array}.
$username = issue({$ POST['username']) ? trim($POST['username']) : ";$password = iset($. POST['username']) ? trim($. POST['password']) : ";\text{Frole} = \text{isset}(\$ \text{ POST}[\text{role}']) ? trim(\$ \text{ POST}[\text{role}']) : ";
if(isset($_POST['submit'])):
  // Validasi
  if(!$username) {
     $errors[] = 'Username tidak boleh kosong';
   }
  if(!$password) {
     $errors[] = 'Password tidak boleh kosong';
   }
  if(!$role) {
     $errors[] = 'Role tidak boleh kosong';
   }
  if(empty($errors)):
     if(\text{Srole} == '1')\{$query = mysqli_query($koneksi,"SELECT * FROM user WHERE 
username = \text{\$username'} AND role='1';");
        \text{Scek} = \text{mysgli} \text{num} \text{rows} (\text{Squery});$data = mysqli_fetch_array($query);
        if(\text{Scek} > 0){
           $hashed password = sha1($password);
          if($data['password'] === $hashed_password) {
             \S_SESSION["user_id"] = \deltadata["id_user"];
             $_SESSION["username"] = $data["username"];
             \S_SESSION["role"] = \deltadata["role"];
             redirect_to("dashboard.php");
           } else {
             $errors[] = 'Username atau password salah!';
           }
        } else {
           $errors[] = 'Username atau password salah!';
        }
     \text{elseif}(\text{frole} == '2')$query = mysqli_query($koneksi,"SELECT * FROM user WHERE 
username = '$username' AND role='2';");
        \text{Scek} = \text{mysgli} num rows(\text{Squery});
        $data = mysqli_fetch_array($query);
        if(\$cek > 0){
```

```
$hashed password = sha1($password);
          if(\deltadata['password'] = == \deltahashed password) {
             $ SESSION["user id"] = $data['id'user"];
             $ SESSION["username"] = $data['username"];
             S SESSION["role"] = $data['role''];
             redirect_to("dashboard.php");
           } else {
             $errors[] = 'Username atau password salah!';
           }
        } else {
          $errors[] = 'Username atau password salah!';
        }
     \text{elseif}(\text{Srole} == '3')$query = mysqli_query($koneksi,"SELECT * FROM user WHERE 
username = \text{\$username'} AND role='3';");
        \text{Scek} = \text{mysgli} \text{num} \text{rows} (\text{Squery});\deltadata = mysqli_fetch_array(\deltaquery);
        if(\text{Scek} > 0){
          $hashed password = sha1($password);
          if(\deltadata['password'] = == \deltahashed password) {
             $ SESSION["user id"] = $data['id'user"];
             $_SESSION["username"] = $data["username"];
             \S_SESSION["role"] = \deltadata["role"];
             redirect to("dashboard.php");
           } else {
             $errors[] = 'Username atau password salah!';
           }
        } else {
          $errors[] = 'Username atau password salah!';
        }
     \text{elseif}(\text{frole} == '4')$query = mysqli_query($koneksi,"SELECT * FROM alternatif WHERE 
username = '\text{S}username' AND role='4';");
        \text{Scek} = \text{mysgli\_num\_rows}(\text{Squery});$data = mysqli_fetch_array($query);
        if(\text{Scek} > 0){
          \{\n  <i>shashed\_password = shal(\$password);</i>\nif($data['password'] === $hashed_password) {
             $_SESSION["user_id"] = $data["id_alternatif"];
             $_SESSION["username"] = $data["username"];
             \S_SESSION["role"] = \deltadata["role"];
             redirect_to("dashboard.php");
           } else {
             $errors[] = 'Username atau password salah!';
           }
        } else {
```

```
$errors[] = 'Username atau password salah!';
       }
     }
  endif;
endif; 
?>
<!DOCTYPE html>
<html lang="en">
  <head>
     <meta charset="utf-8" />
     <meta http-equiv="X-UA-Compatible" content="IE=edge" />
     <meta name="viewport" content="width=device-width, initial-scale=1, 
shrink-to-fit=no" />
     <meta name="description" content="" />
     \epsilon <meta name="author" content="" \epsilon<title>Sistem Pendukung Keputusan Muli Mekhanai Metode TOPSIS</title>
     <!-- Custom fonts for this template-->
     <link href="assets/vendor/fontawesome-free/css/all.min.css" rel="stylesheet" 
type="text/css" />
     <linkhref="https://fonts.googleapis.com/css?family=Nunito:200,200i,300,300i,400,400
i,600,600i,700,700i,800,800i,900,900i" rel="stylesheet" />
     <!-- Custom styles for this template-->
     <link href="assets/css/sb-admin-2.min.css" rel="stylesheet"/>
     <link href="assets/css/sb-admin-21.css" rel="stylesheet" />
     <link rel="shortcut icon" href="assets/img/muli1.png" type="image/x-icon">
     <link rel="icon" href="assets/img/muli1.png" type="image/x-icon">
  </head>
  <body class="bg-gradient-success" style="background: 
url('assets/img/bgrosa.png'); background-size: cover;">
     <div class="container py-5">
       <!-- Outer Row -->
       <div class="row justify-content-center">
         \langlediv class="col-xl-6 col-lg-6 col-md-9">
            <!-- <div class="text-white text-center font-weight-bold" style="font-
size: 60px;">
i class="fas fa-fw fa-database">
liv>
            <h3 class="text-white text-center font-weight-bold">SPK 
TOPSIS < h3> \rightarrow<div class="card o-hidden border-0 shadow-lg my-5">
              <div class="card-body p-0">
                 <!-- Nested Row within Card Body -->
```

```
<div class="row">
                    \langlediv class="col-lg-12">
                       \langlediv class="p-5">
                         <div class="text-center">
                         <img src="assets/img/muli1.png" style="width: 60px; 
height: 60px;">
                            <h1 class="h4 text-gray-900 mb-4">Login 
Account</h1>
                         \langlediv\rangle\langle?php
                         \text{Sstatus} = \text{isset}(\$ \text{ GET}['status']) ? \$ \text{ GET}['status'] : \text{''};\mathsf{Smsg} =";
                         switch($status):
                            case 'sukses':
                              $msg = 'Berhasil mendaftar! Silahkan login!';
                              break;
                         endswitch;
                         if($msg):
                            echo '<div class="alert alert-success">'.$msg.'</div>';
                         endif;
                         ?>
                         <?php if(!empty($errors)): ?>
                            <?php foreach($errors as $error): ?>
                               <div class="alert alert-danger text-center"><?php 
echo $error; ?></div>
                            <?php endforeach; ?>
                         \langle?php endif; ?><form class="user" action="login.php" method="post">
                            <div class="form-group">
                              <input required autocomplete="off" type="text" 
value="<?php echo htmlentities($username); ?>" class="form-control form-
control-user" id="exampleInputUser" placeholder="Username" name="username" 
\rightarrow\langlediv><div class="form-group">
                              <input required autocomplete="off" 
type="password" class="form-control form-control-user" 
id="exampleInputPassword" name="password" placeholder="Password" />
                            \langlediv><div class="form-group">
                               <select name="role" required class="form-control 
form-control-user">
                                 <option value="">--Pilih--</option>
                                 <option value="1">Admin</option>
                                 <!-- <option value="2">User</option> -->
```

```
<option value="3">Juri</option>
                                  <option value="4">Peserta</option>
                               </select>
                            \langlediv><button name="submit" type="submit" class="btn btn-
success btn-user btn-block"><i class="fas fa-fw fa-sign-in-alt mr-1"></i> 
Masuk</button>
                          </form>
                          \langlehr/<div class="text-center">
                            Belum punya account ? <a href="register.php">Buat 
acount sekarang!</a>
                          \langlediv\rangle\langlediv\rangle\langlediv>\langlediv>\langlediv>\langlediv>\langlediv\rangle\langlediv>\langlediv\rangle<!-- Bootstrap core JavaScript-->
     <script src="assets/vendor/jquery/jquery.min.js"></script>
     <script src="assets/vendor/bootstrap/js/bootstrap.bundle.min.js"></script>
     <!-- Core plugin JavaScript-->
     <script src="assets/vendor/jquery-easing/jquery.easing.min.js"></script>
     <!-- Custom scripts for all pages-->
     <script src="assets/js/sb-admin-2.min.js"></script>
  </body>
</html>
```